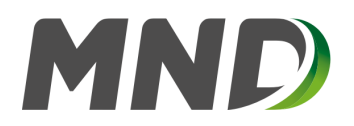

## **Storage Capacity Booking Rules of MND GS Germany GmbH**

Please use the following steps to easily book the required storage capacity with relevant rates.

The booking process is required for reservation of storage capacity with relevant withdrawal and injection rates. Your booked storage capacity with relevant rates represents the groundwork of the storage contract. Parameters of the booked product are described in the General Terms and Conditions and in the Standard Contract. Please review these documents before you start with booking.

- 1. Open the Capacity Booking page and enter the password assigned to you upon successful registration into the Login/Password field.
- 2. Fields with blue background appear on the page. These fields are fixed and you are unable to change them. They are the fields designated as:
	- Working Gas Capacity
	- Max. Withdrawal Rate
	- Max. Injection Rate
	- Unit Price (UP)
- 3. The values in these fields are indicated in energy units and correspond to 100% capacity and rates of the storage zone (total capacities and rates for both UGS Stockstadt and Hähnlein).
- 4. Enter your required storage capacity into the yellow field designated as WGCR (Working Gas Capacity Requested). This value must be indicated in percents (%) rounded to integral numbers (for example, if you require 45% of the storage capacity, enter 45 into the yellow field).
- 5. Red field BWGC (Booked Working Gas Capacity) automatically displays the calculated storage capacity.
- 6. Similarly, the red fields BWR (Booked Withdrawal Rate) and BIR (Booked Injection Rate) display the rates proportional to the percentage of the booked storage capacity. These values are calculated automatically.
- 7. The last red field designated as TOTAL PRICE will display the total price for your booked capacity with relevant rates. The total price is the simple product of unit price (UP) and booked storage capacity (BWGC). The Price is only informative.
- 8. After completing step No. 7, please check all data entered into the booking form and submit the form once you are sure that all data is correct.
- 9. By completing step No. 8, you have confirmed your will to reserve the storage capacity with relevant rates as indicated in % WGCR. MND GSG will send you the storage contract with parameters according to your booking within 3 business days. The Parameters introduced in the Contract including the Price are binding.
- 10. Booking Zone (customer zone) is a protected zone and no third party is allowed to access the booking zone. During the booking process only one customer can be registered in the booking area. At the time when a customer is doing booking, no other client can make a booking. The access to Booking zone is possible only via password.

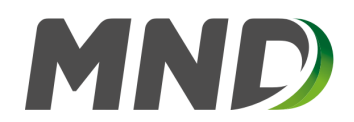

- 11. MND GSG supports the non-discrimination approach and applies the "First Come First Serve" rule when granting the access rights to the booking system (customer zone).
- 12. Submit Booking Form by clicking "Submit" button.